# **C7800 Počítačová chemie a molekulové modelování I cvičení**

#### Petr Kulhánek, Jakub Štěpán

kulhanek@chemi.muni.cz

Národní centrum pro výzkum biomolekul, Přírodovědecká fakulta Masarykova univerzita, Kotlářská 2, CZ-61137 Brno

C7800 Počítačová chemie a molekulové modelování I - cvičení -1-

# **Výpočty v programu gaussian**

#### **Gaussian**

#### http://www.gaussian.com/

Komerční program určený převážně pro kvantově chemické výpočty. Instalovaný na klastru WOLF.

## **Spouštění výpočtu**

Výpočty v programu gaussian provádíme na **výpočetním klastru WOLF**.

**1) Aktivace modulu gaussian:**

pouze jednou v daném terminálu

**\$ module add gaussian:03.E1**

**2) Přímé spuštění výpočtu (NEPOUŽÍVAT v domovském adresáři !!!!):**

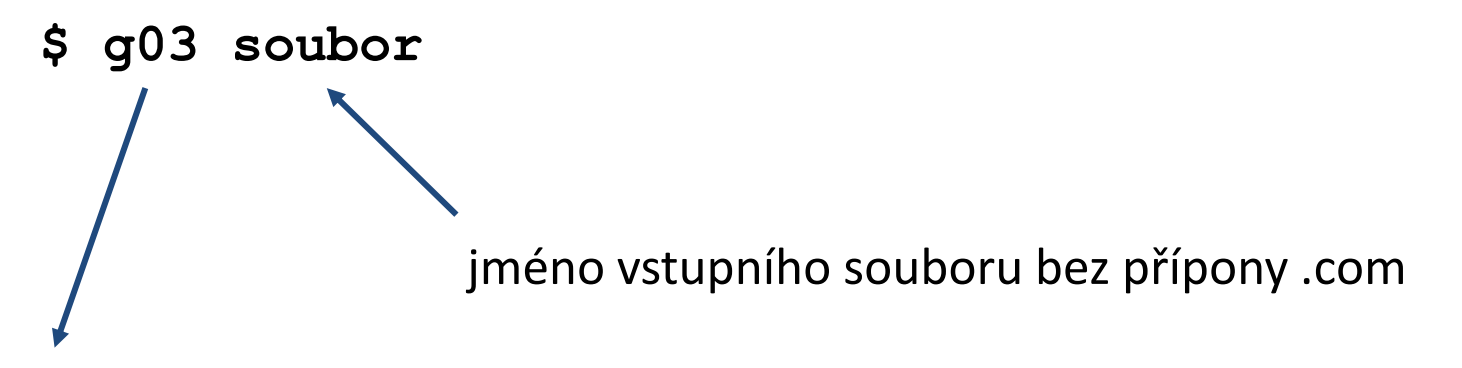

Po skončení výpočtu bude v adresáři nový soubor (**soubor.log**) obsahující výsledky výpočtu.

## **Spouštění výpočtu, II**

#### **3) Dávkové spouštění (PREFEROVANÝ ZPŮSOB):**

**\$ psubmit localhost@short soubor.com**

jméno vstupního souboru **včetně** přípony .com skript úlohy se vytvoří automaticky

výpočet spustí na **lokálním** stroji ve frontě **short**

#### **Nezapomeň:**

• **každý výpočet musí být spuštěn v samostatném adresáři!!**

# **Optimalizace geometrie**

### **Optimalizace geometrie, vstup**

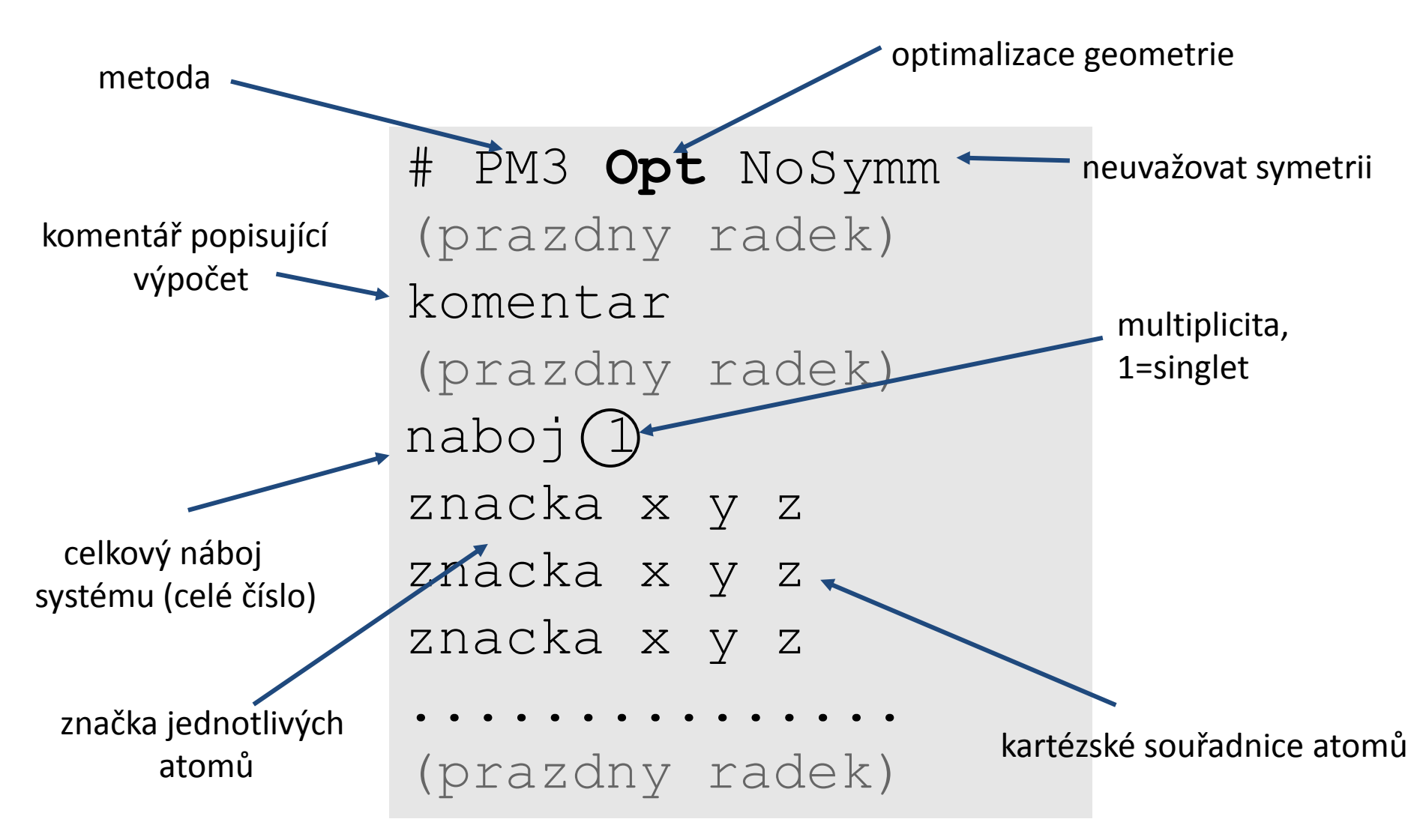

soubor ukládáme s příponou **.com**

### **Opt. geometrie, ukázka vstupu**

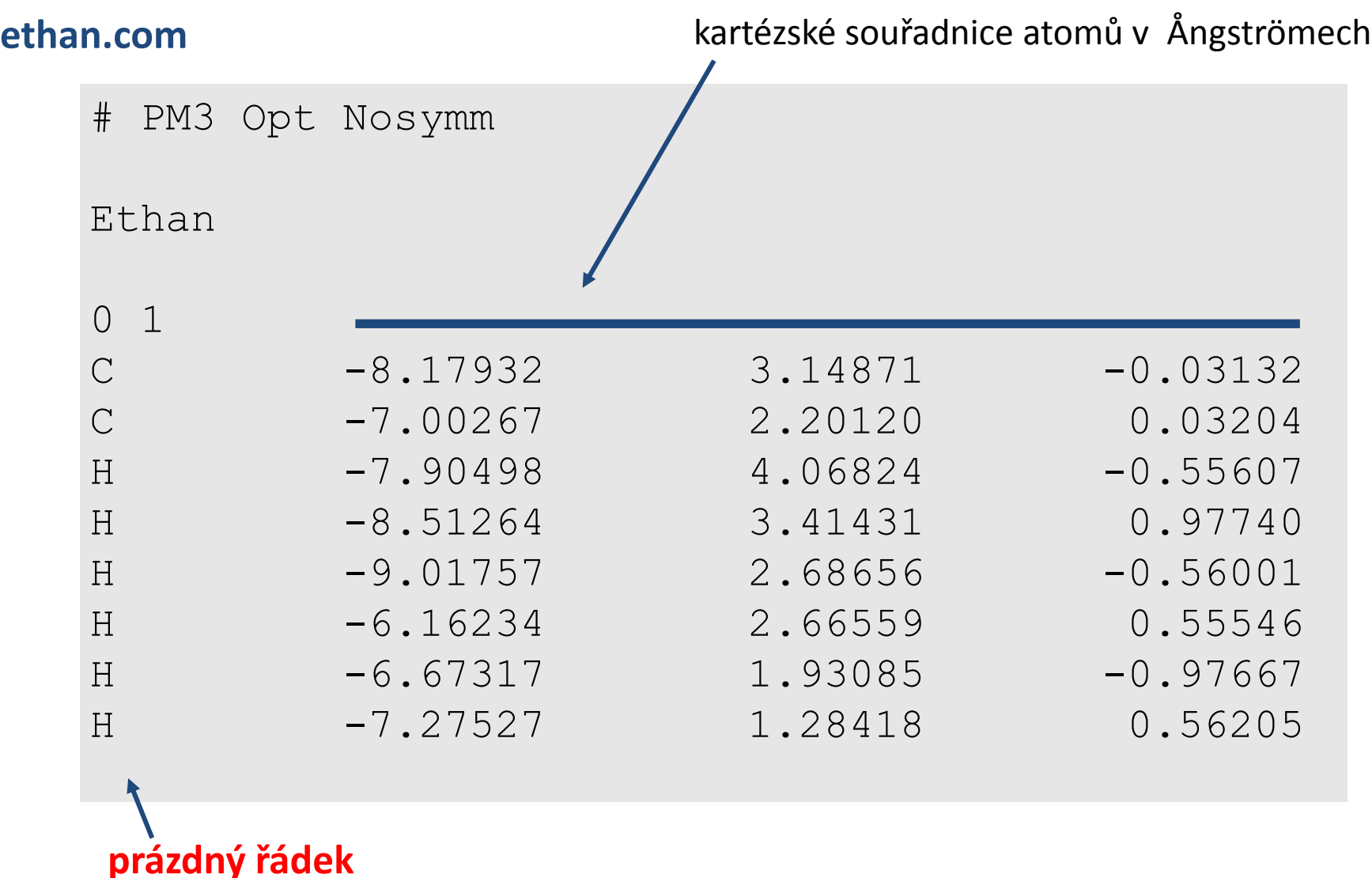

### **Příprava vstupního souboru, NEMESIS**

- 1) Projekt: Build Structure
- 2) Sestavíme molekulu
- 3) Provedeme optimalizaci pomocí molekulové mechaniky
- 4) File->Export Structure as -> Gaussian Input
- 5) Nastavíme metodu a typ výpočtu, uložíme

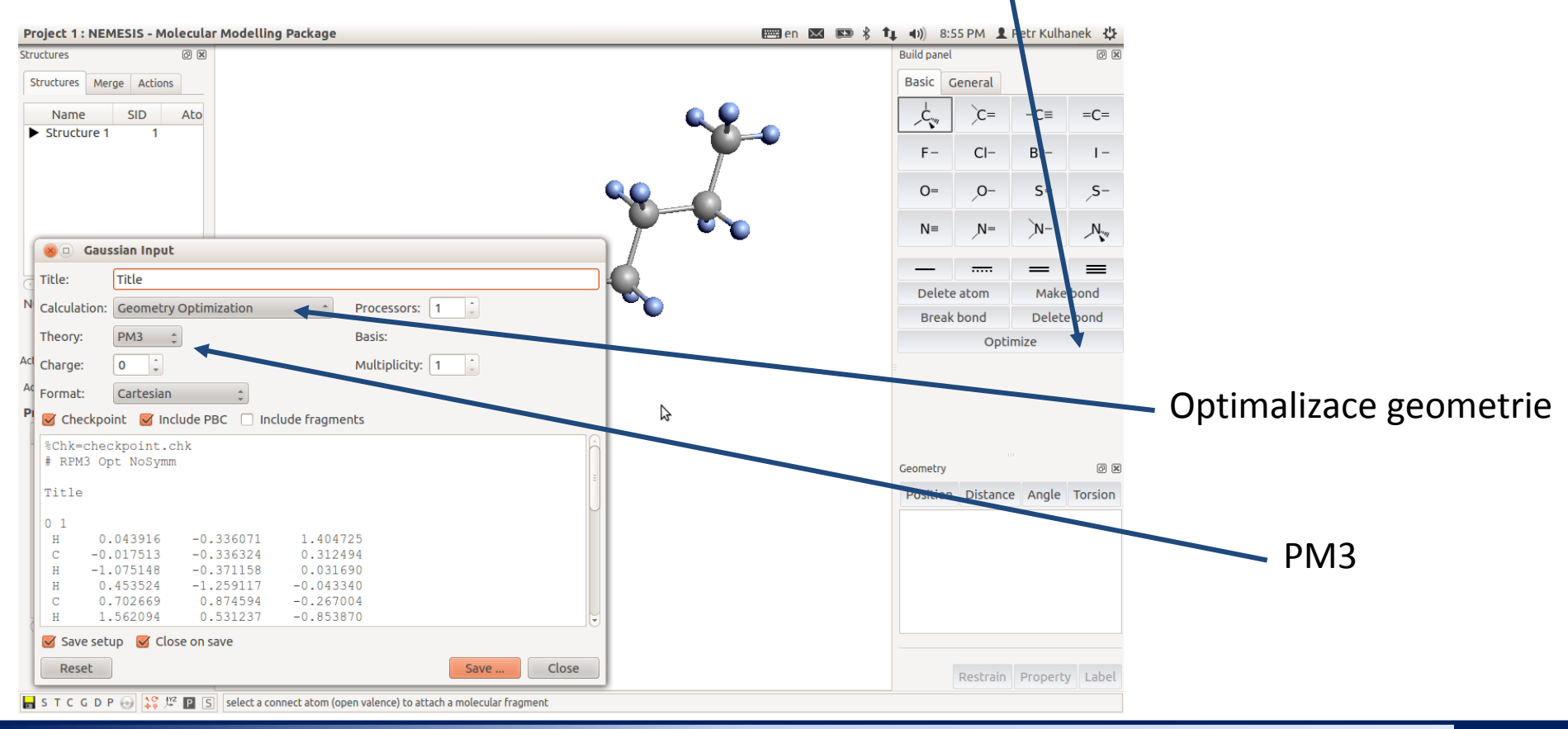

#### C7800 Počítačová chemie a molekulové modelování I - cvičení -8-

## **Výsledný soubor**

1) Otevřete výstupní soubor v textovém editoru:

```
$ kwrite soubor.log &> /dev/null &
2) Projděte souborem, pouvažujte nad významem jednotlivých sekcí:
```
Input orientation:

```
....
SCF Done: E(RPM3) = -0.289342988150E-01 A.U. after 8 cycles....
Center Atomic Forces (Hartrees/Bohr)
....
Item Value Threshold Converged?
Maximum Force 0.000311 0.000450 YES
RMS Force 0.000068 0.000300 YES
Maximum Displacement 0.009047 0.001800 NO 
RMS Displacement 0.004622 0.001200 NO 
....
  Optimization completed.
    -- Stationary point found.
.....
Normal termination of Gaussian 09
```
### **Načtení výstupního souboru, NEMESIS**

- 1) Projekt: Trajectory
- 2) File->Import Trajectory as -> Gaussian Geometry Optimization

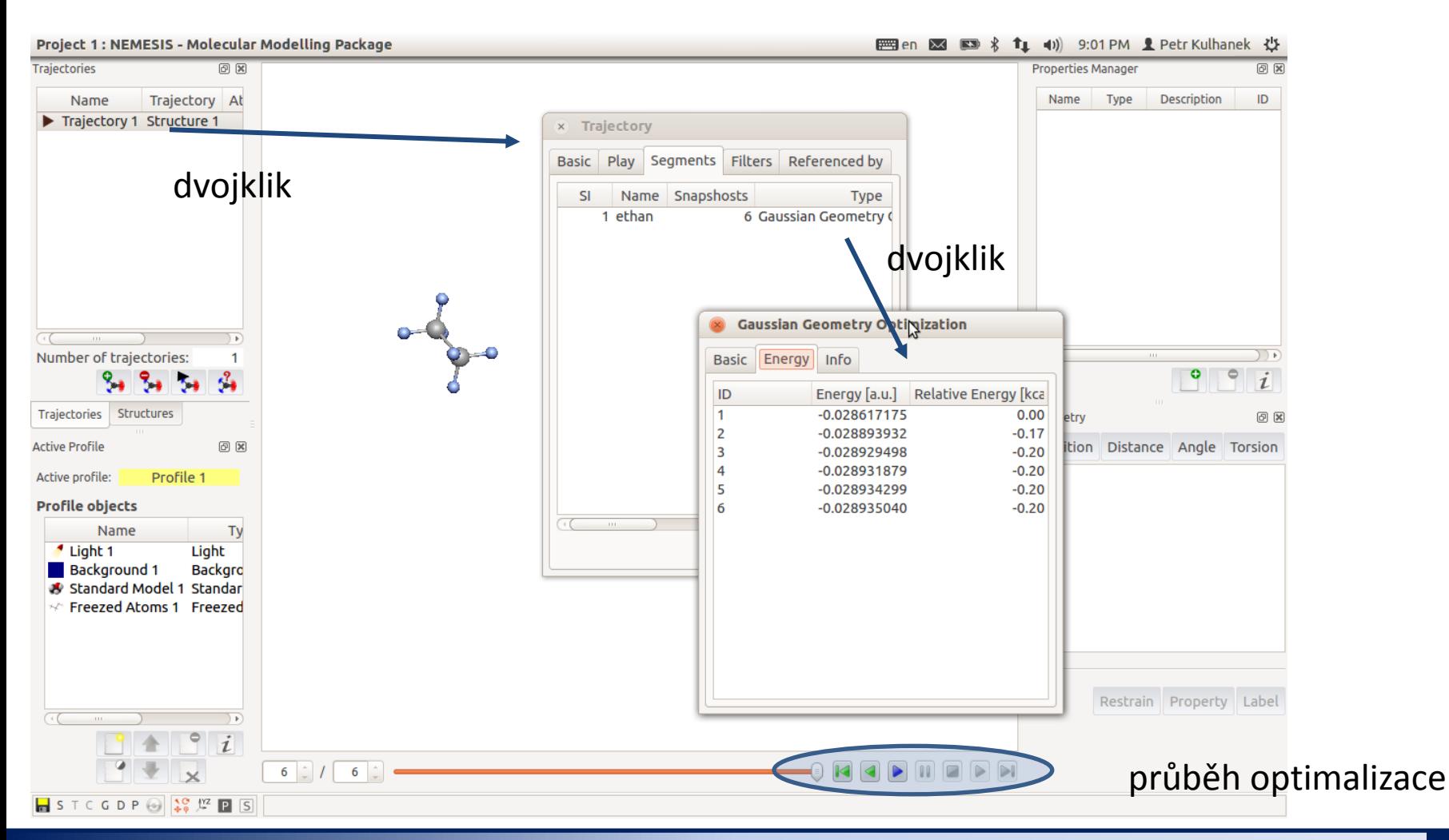

#### C7800 Počítačová chemie a molekulové modelování I - cvičení -10-

# **Optimalizace geometrie alternativní postupy**

### **Příprava vstupního souboru, Avogadro**

Vstupní soubor pro výpočet můžeme vytvořit pomocí programu **Avogadro**. Příslušný nástroj naleznete v menu **Extensions->Gaussian**.

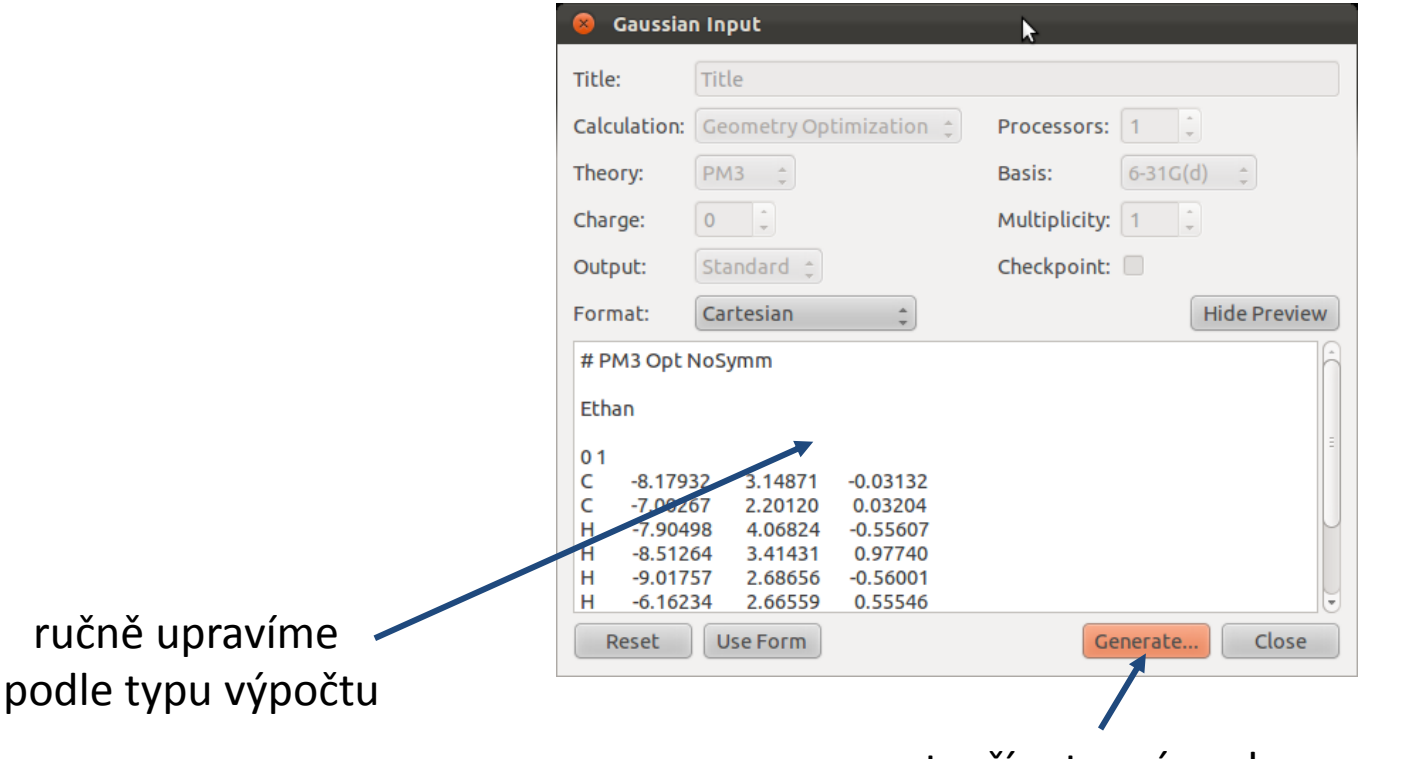

vytvoří vstupní soubor pro výpočet

Pokud je struktura výsledkem **předchozího výpočtu** v programu gaussian, **neměli**  bychom tuto strukturu v programu Avogadro **měnit** (např. optimalizovat geometrii)!

## **Optimalizace geometrie, výsledek**

#### **1) Aktivace modulu qmutil:**

- **\$ module add qmutil**
- **2) Zobrazení průběhu optimalizace (energie):**
	- **\$ extract-gopt-ene soubor.log**
- **3) Průběh optimalizace (všechny geometrie):**
	- **\$ extract-gopt-xyz soubor.log > soubor\_opt.xyz**
- **4) Získání optimalizované geometrie (poslední):**
	- **\$ extract-xyz-str soubor\_opt.xyz last > soubor\_last.xyz**

Je vhodné podívat se na průběh optimalizace, např. v programu **vmd** , **Avogadro, nebo Nemesis.**

pouze jednou v daném terminálu

### **Optimalizace geometrie, výsledek**

#### **Průběh optimalizace (energie):**

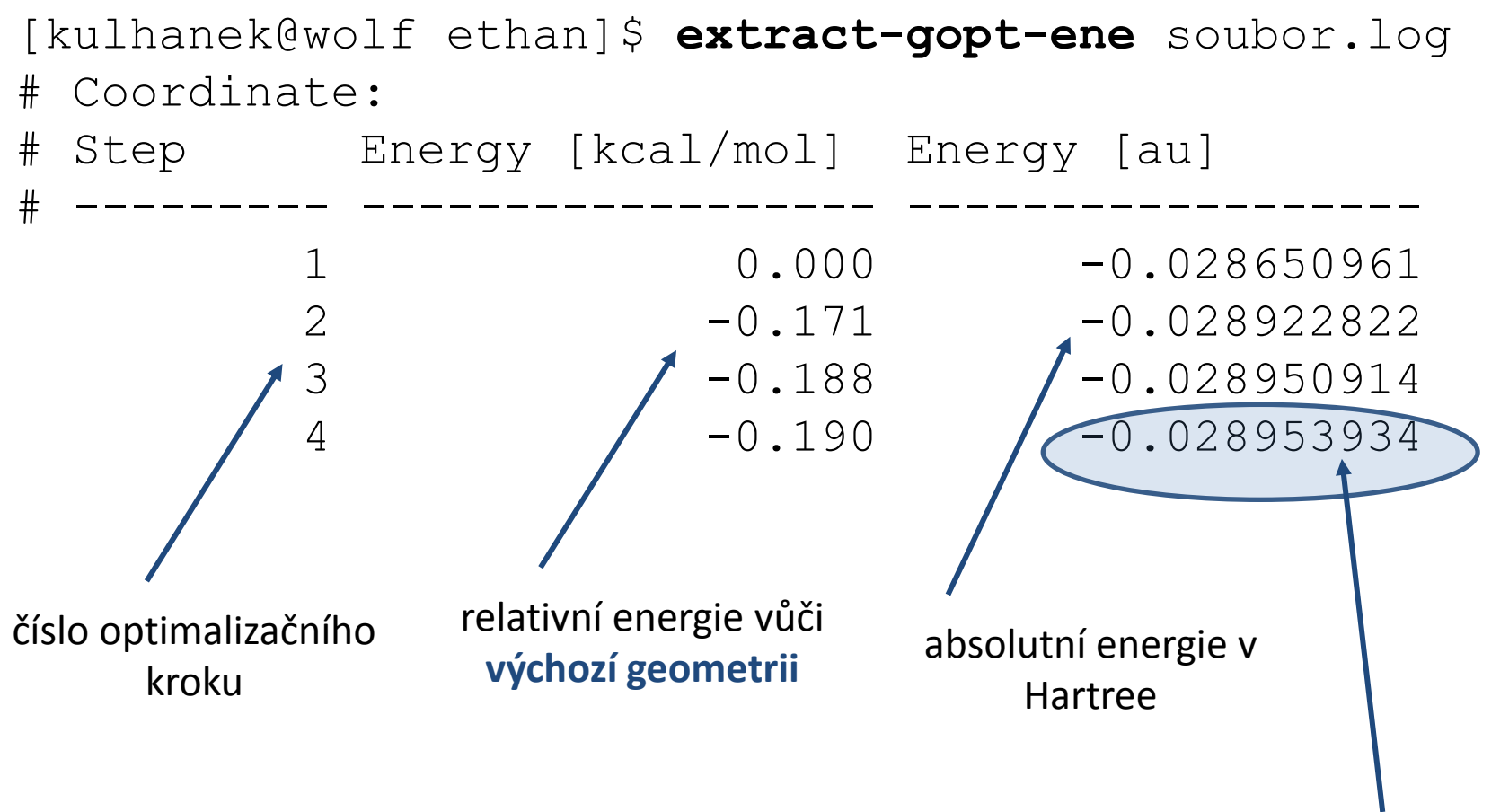

Energie optimalizované struktury, tedy geometrie obsažené v **soubor\_last.xyz,** v Hartree.

# **Vibrační analýza**

Výsledkem vibrační analýzy jsou **normální vibrace** (lineárně nezávislé pohyby atomů v molekule) odpovídající zpřaženým **harmonickým oscilátorům** (jedná se o aproximaci). Vibrační analýzu lze využít k předpovědi absorpčních spekter v oblasti infračerveného záření (není příliš přesné) nebo k **určení typu stacionárního bodu na ploše potenciální energie**. Lze tak od sebe odlišit **optimální strukturu** (všechny frekvence vibrací jsou **kladné**) od **tranzitního stavu** (**právě jedna** frekvence musí být **imaginární**).

Vibrační analýza se provádí pro geometrii, která byla

#### **optimalizována stejnou metodou**,

jaká bude použita pro vibrační analýzu. V opačném případě budou spočtené frekvence zcela chybné.

### **Vibrační analýza, vstup**

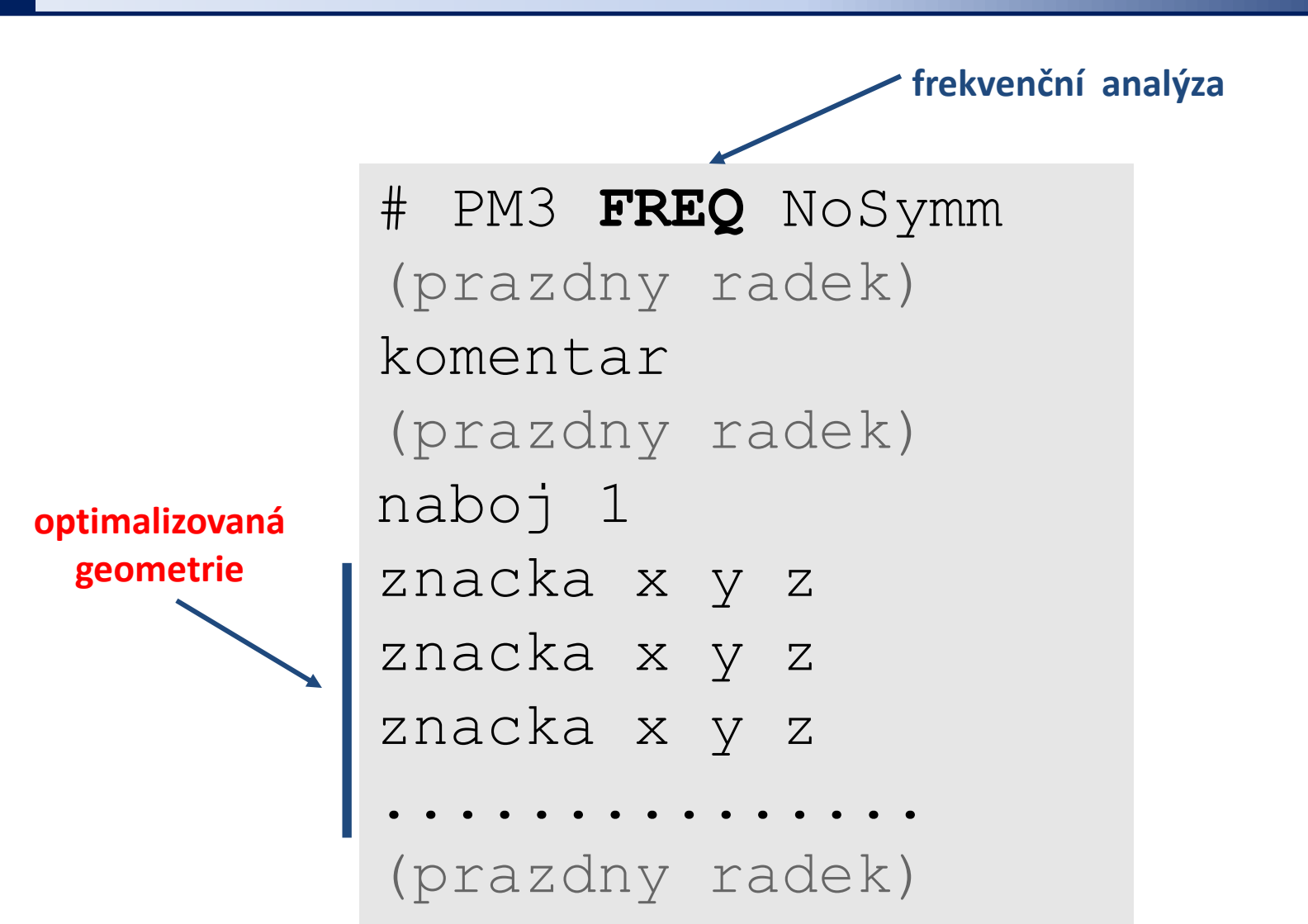

soubor ukládáme s příponou **.com**

### **Příprava vstupního souboru, NEMESIS**

- **1) Optimalizaovaná** geometrie
- 2) File->Export Structure as -> Gaussian Input
- 3) Nastavíme metodu a typ výpočtu, uložíme

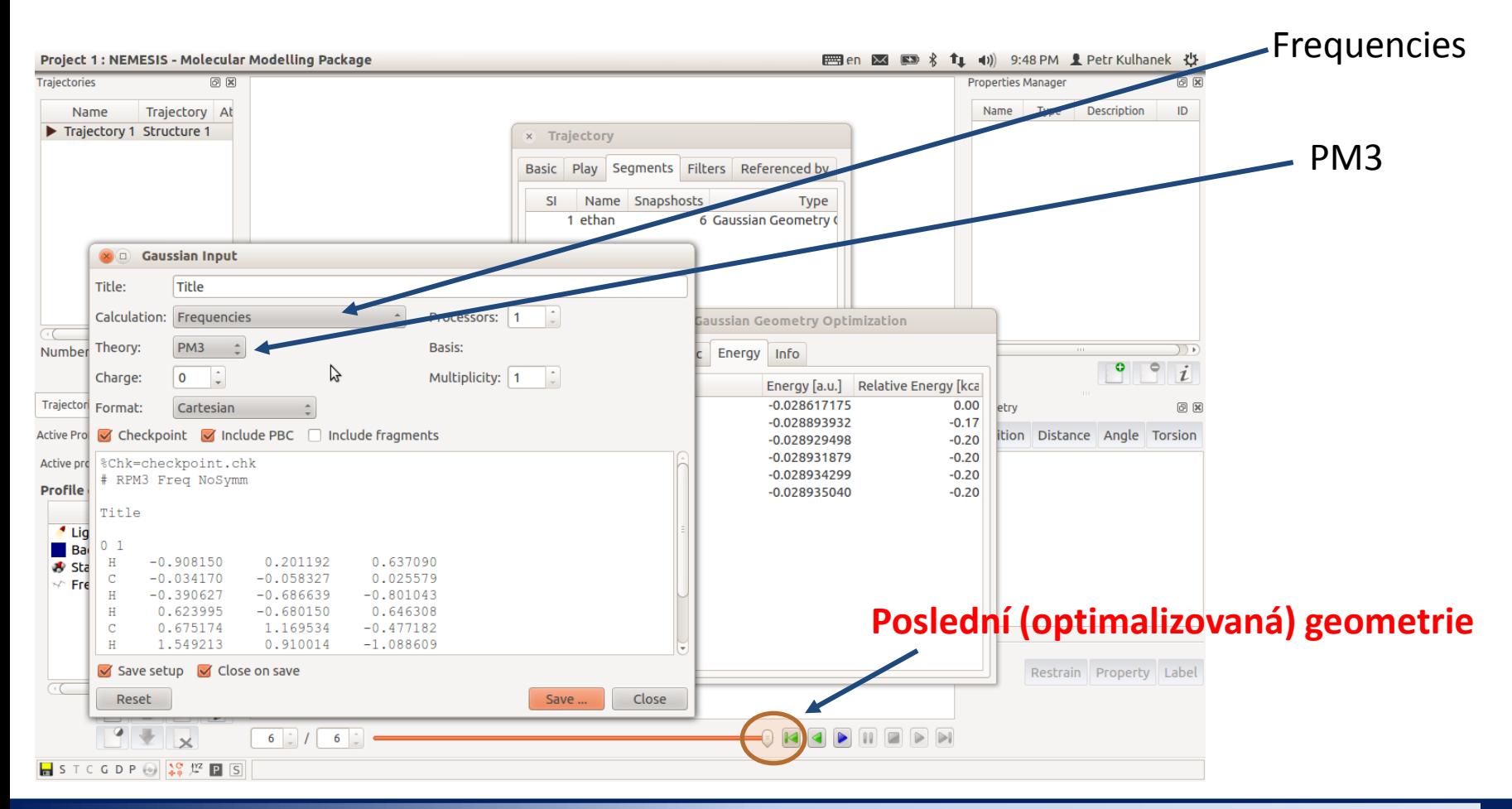

C7800 Počítačová chemie a molekulové modelování I - cvičení -18-

### **Výsledný soubor**

1) Otevřete výstupní soubor v textovém editoru:

\$ kwrite soubor.log &> /dev/null &

2) Projděte souborem, pouvažujte nad významem jednotlivých sekcí:

```
Input orientation: 
....
SCF Done: E(RPM3) = -0.289350395641E-01 A.U. after 9 cycles.......
Harmonic frequencies (cm**-1), IR intensities (KM/Mole), Raman scattering
activities (A**4/AMU), depolarization ratios for plane and unpolarized
incident light, reduced masses (AMU), force constants (mDyne/A),
and normal coordinates:
1 2 3
                A and AFrequencies -- 224.6457 878.1828 878.1936....
.....
- Thermochemistry -
-------------------
...
Zero-point vibrational energy 194420.2 (Joules/Mol
...
Item Value Threshold Converged?
Maximum Force 0.000005 0.000450 YES
RMS Force 0.000002 0.000300 YES
Maximum Displacement  0.000091  0.001800  YES
RMS Displacement 0.000049 0.001200 YES
...
Normal termination of Gaussian 09 at Sun Mar 10 20:
                                          http://gaussian.com/g_whitepap/thermo.htm
                                                  Vibrační analýzu lze provádět pouze na 
                                                  stacionárních bodech 
                                                  (optimalizovaných geometriích).
```
### **Načtení výstupního souboru, NEMESIS**

- 1) Projekt: Trajectory
- 2) File->Import Trajectory as -> Gaussian Vibrations

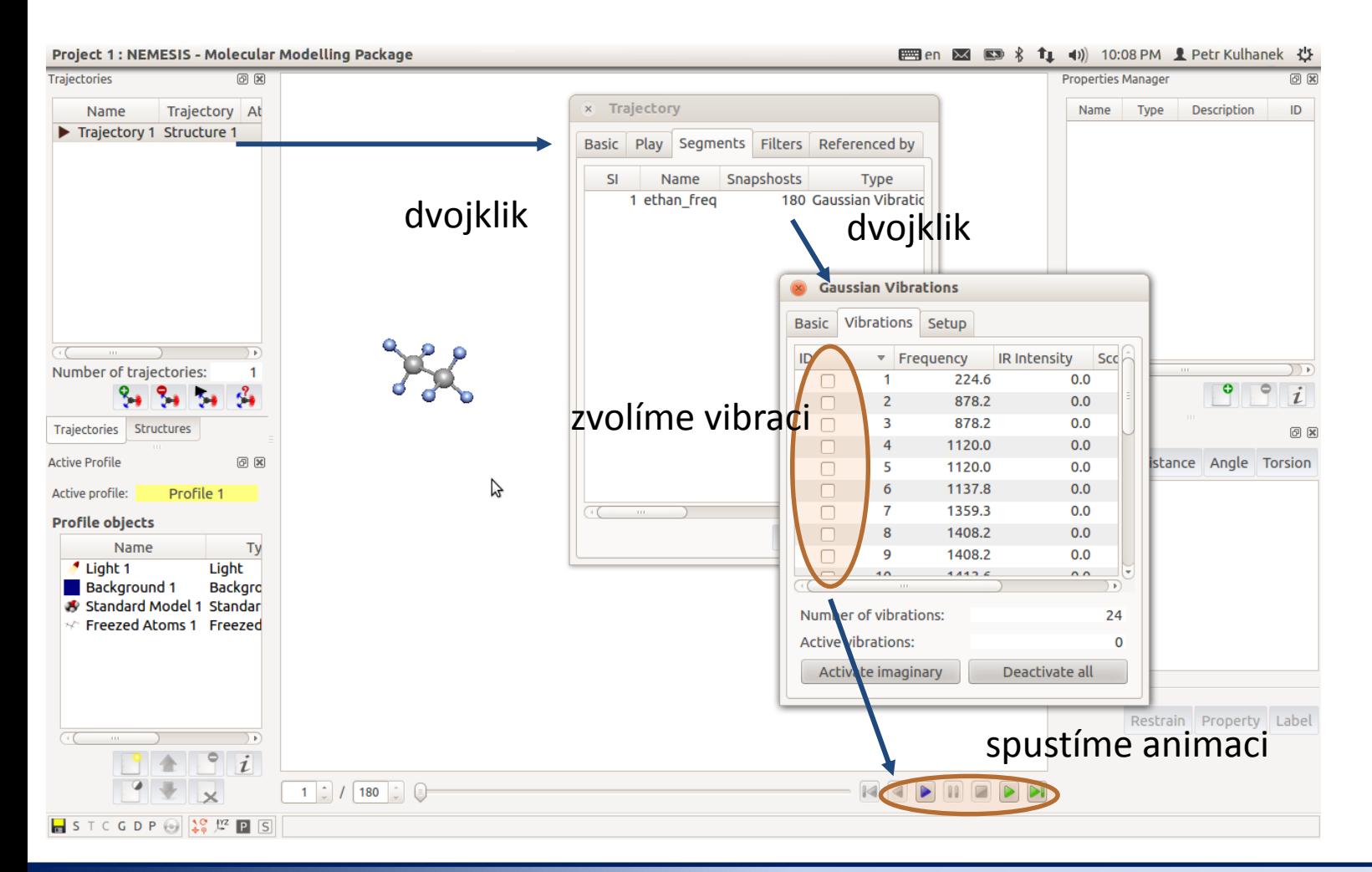

#### C7800 Počítačová chemie a molekulové modelování I - cvičení hlasní a strane s strane hlasní s -20-

# **Vibrační analýza alternativní postupy**

## **Vibrační analýza, výstup - Avogadro**

Do programu Avogadro načteme **soubor.log**, obsahující výsledky vibrační analýzy. Souhrn frekvencí jednotlivých normálních vibrací najdeme v menu **Extensions->Vibrations.**

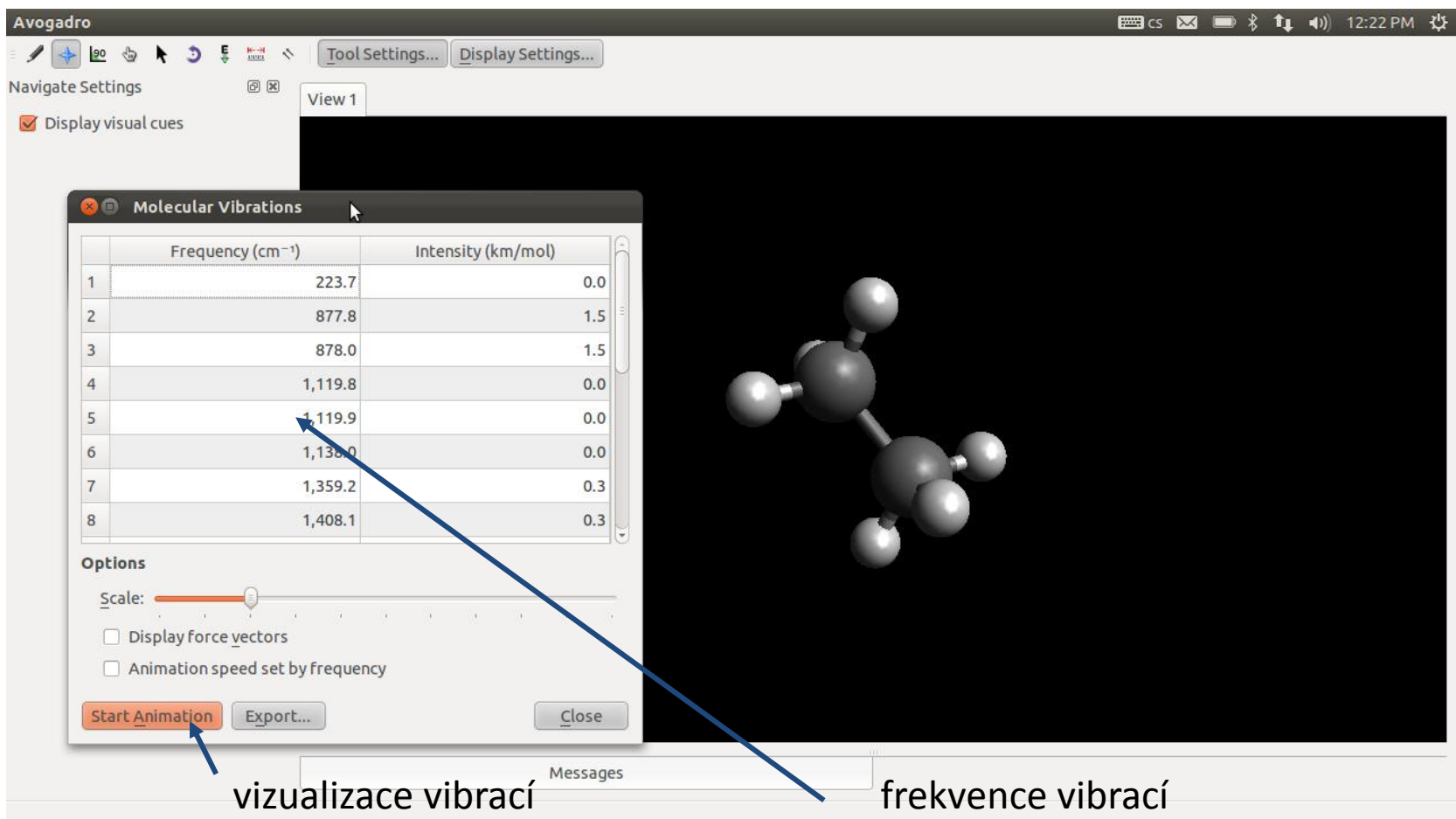

#### C7800 Počítačová chemie a molekulové modelování I - cvičení hlasné hlasné hlasné hlasné hlasné hlasné hlasné h

## **Vibrační analýza, výstup - Molekel**

#### **Molekel**

http://molekel.cscs.ch/wiki/pmwiki.php Program pro vizualizaci molekulárních struktur.

1) Aktivace modulu molekel:

\$ module add molekel

2) Otevření programu molekel:

\$ molekel

3) Načíst do programu soubor *soubor.log*:

4) Animation->Per molecule settings …

 $\cdot$ Animation (Tab)  $\rightarrow$  Animation mode  $\rightarrow$  Vibration  $\cdot$ Vibration (Tab)  $\rightarrow$  zvolit danou vibraci

4) Animation->Start animation

http://www.youtube.com/watch?v=Aan97dvvVqk

## **Cvičení**

- 1. Namodelujte molekulu formaldehydu. Najděte optimální geometrii. K výpočtu energie použijte semiempirickou kvantově chemickou metodu PM3. Jaká je délka vazby C=O?
- 2. Proveďte vibrační analýzu na optimalizované geometrii. Jaká je charakteristická vibrace vazby C=O?
- 3. Jaký je vztah normálních vibrací vůči vlastním číslům a vektorům Hessianu.